# **The OROCOS Real-Time Toolkit Installation Guide**

Real-Time Toolkit Version 2.9.0

Copyright © 2002,2003,2004,2005,2006,2007,2008,2009,2010 Peter Soetens, FMTC

Permission is granted to copy, distribute and/or modify this document under the terms of the GNU Free Documentation License, Version 1.1 or any later version published by the Free Software Foundation, with no Invariant Sections, with no Front-Cover Texts, and with no Back-Cover Texts. A copy of this license can be found at [http://](http://www.fsf.org/copyleft/fdl.html) [www.fsf.org/copyleft/fdl.html.](http://www.fsf.org/copyleft/fdl.html)

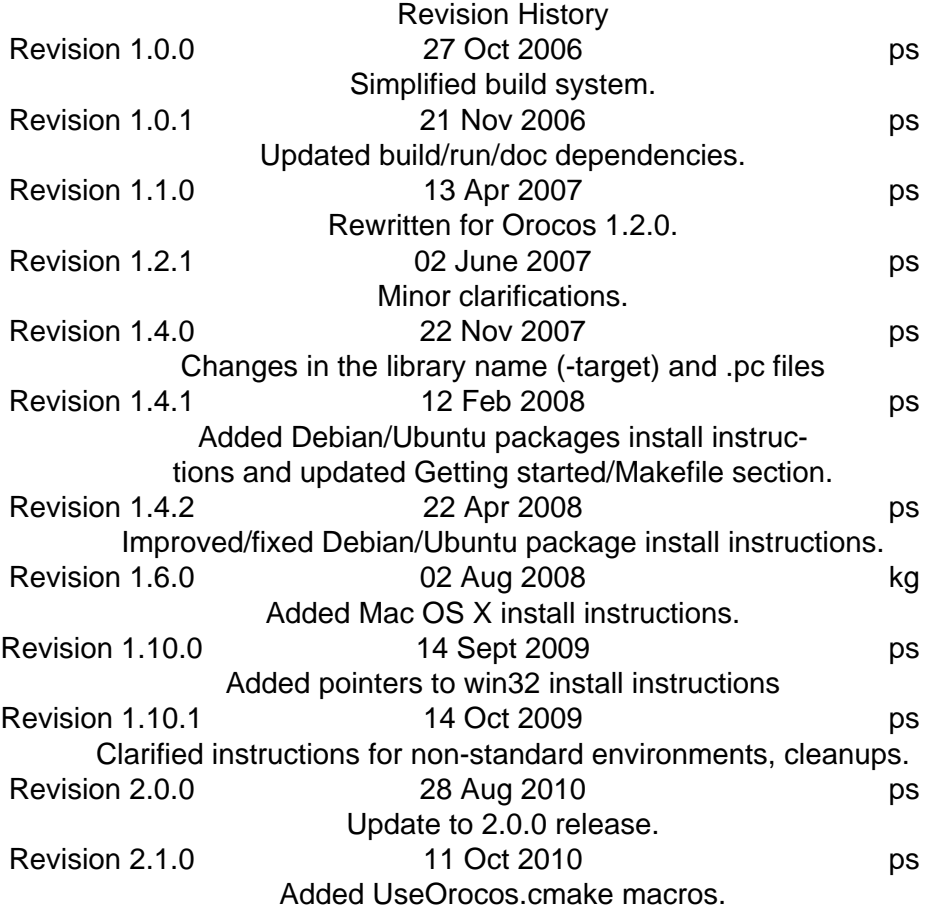

#### **Abstract**

This document explains how the Real-Time Toolkit of [Orocos](http://www.orocos.org) [<http://www.orocos.org>], the *Open RObot COntrol Software* project must be installed and configured.

### **Table of Contents**

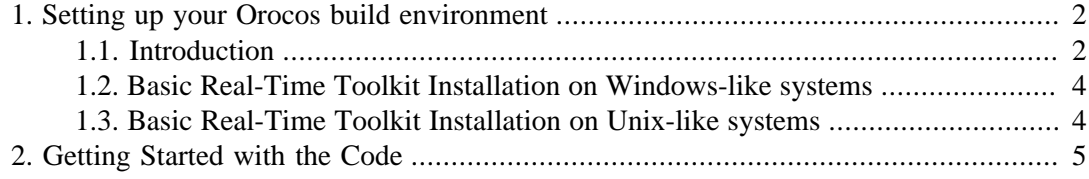

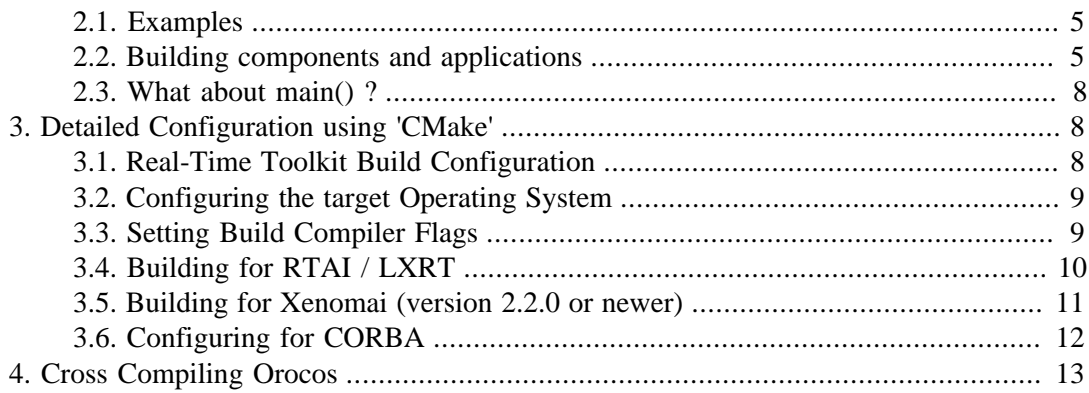

# <span id="page-1-0"></span>**1. Setting up your Orocos build environment**

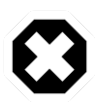

### **Big Fat Warning**

We're gradually moving the contents of the installation manual into the wiki. Check out the [The RTT installation wiki](http://www.orocos.org/wiki/rtt/installation) [[http://www.orocos.org/wiki/rtt/instal](http://www.orocos.org/wiki/rtt/installation)[lation](http://www.orocos.org/wiki/rtt/installation)] for completeness.

## <span id="page-1-1"></span>**1.1. Introduction**

This sections explains the supported Orocos targets and the Orocos versioning scheme.

## **1.1.1. Supported platforms (targets)**

Orocos was designed with portability in mind. Currently, we support RTAI/LXRT ([http://](http://www.rtai.org) [www.rtai.org\)](http://www.rtai.org), GNU/Linux userspace, Xenomai [\(Xenomai.org](http://www.xenomai.org) [\[http://www.xenomai.org](http://www.xenomai.org)]), Mac OS X ([apple.com](http://www.apple.com/macosx/) [\[http://www.apple.com/macosx/](http://www.apple.com/macosx/)]) and native Windows using Microsoft Visual Studio. So, you can first write your software as a normal Linux/Mac OS X program, using the framework for testing and debugging purposes in plain userspace (Linux/Mac OS X) and recompile later to a real-time target or MS Windows.

## **1.1.2. The versioning scheme**

A particular version is represented by three numbers separated by dots.For example :

• 2.2.1 : Release 2, Feature update 2, bug-fix revision 1.

### **1.1.3. Dependencies on other Libraries**

Before you install Orocos, verify that you have the following software installed on your platform :

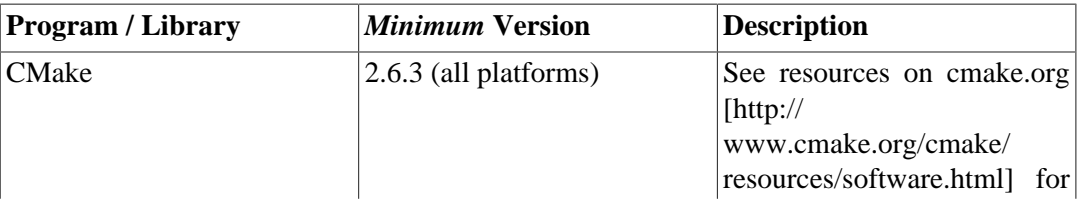

#### **Table 1. Build Requirements**

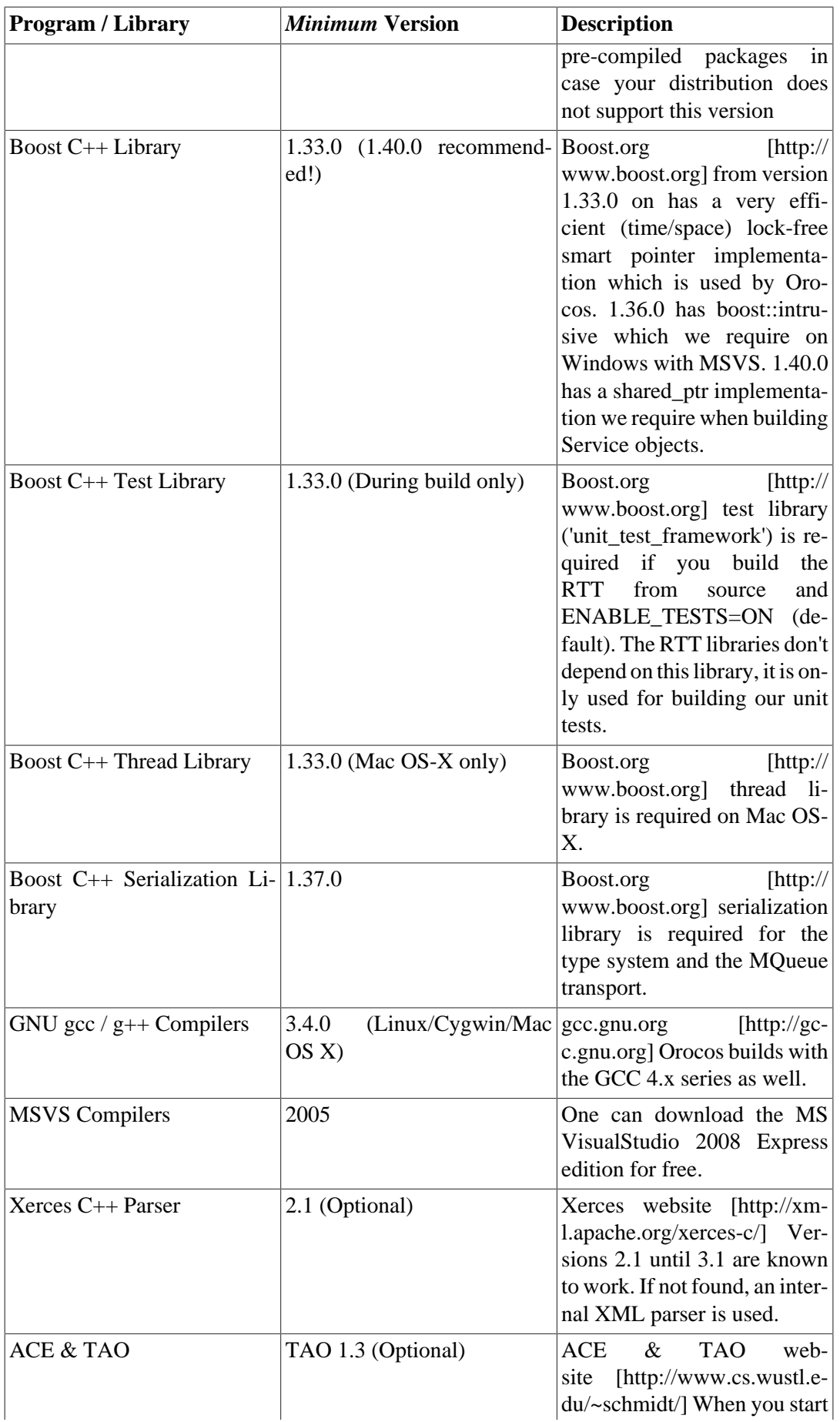

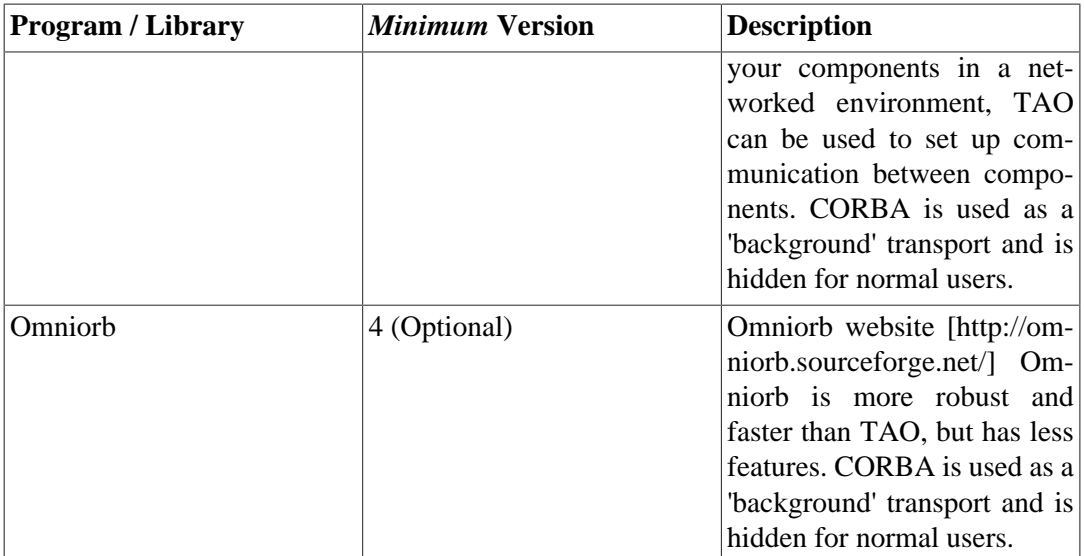

All these packages are provided by most Linux distributions. In Mac OS X, you can install them easily using [fink \[http://www.finkproject.org\]](http://www.finkproject.org) or [macports](http://www.macports.org/) [\[http://www.macports.org/\]](http://www.macports.org/). Take also a look on the Orocos.org [RTT download](http://www.orocos.org/rtt/source) [[http://www.orocos.org/rtt/source\]](http://www.orocos.org/rtt/source) page for the latest information.

## <span id="page-3-0"></span>**1.2. Basic Real-Time Toolkit Installation on Windows-like systems**

We documented this on the on-line wiki for the various flavours/options one has on the MS Windows platform: [RTT on MS Windows](http://www.orocos.org/wiki/rtt/rtt-ms-windows) [[http://www.orocos.org/wiki/rtt/rtt-ms-windows\]](http://www.orocos.org/wiki/rtt/rtt-ms-windows)

## <span id="page-3-1"></span>**1.3. Basic Real-Time Toolkit Installation on Unixlike systems**

The RTT uses the [CMake \[http://www.cmake.org](http://www.cmake.org)] build system for configuring and building the library.

The tool you will need is **cmake** Most linux distros have a cmake package, and so do fink/ macports in OS X. In Debian, you can use the official Debian version using

apt-get install cmake

If this does not work for you, you can download cmake from the [CMake homepage](http://www.cmake.org) [[http://](http://www.cmake.org) [www.cmake.org\]](http://www.cmake.org).

Next, download the orocos-rtt-2.9.0-src.tar.bz2 package from the Orocos webpage and extract it using :

 **tar -xvjf orocos-rtt-2.9.0-src.tar.bz2**

This section provides quick installation instructions if you want to install the RTT on a *standard* GNU/Linux system. Please check out [Section 3, "Detailed Configuration using](#page-7-1) ['CMake'"](#page-7-1) for installation on other OSes and/or if you want to change the default configuration settings.

 **mkdir orocos-rtt-2.9.0/build** 

```
 cd orocos-rtt-2.9.0/build
  cmake .. -DOROCOS_TARGET=<target> [-DCMAKE_PREFIX_PATH=/opt/orocos] [-
DCMAKE_INSTALL_PREFIX=/usr/local] [-DLINUX_SOURCE_DIR=/usr/src/linux]
  make
 make install
```
**Where** 

- OROCOS TARGET: <target> is one of 'gnulinux', 'lxrt', 'xenomai', 'macosx', 'win32'. When none is specified, 'gnulinux' is used.
- CMAKE\_PREFIX\_PATH: used to specify places to look for libraries such as Boost, TAO/ ACE etc.
- CMAKE\_INSTALL\_PREFIX: specifies where to install the RTT.
- LINUX\_SOURCE\_DIR: is required for RTAI/LXRT and older Xenomai version (<2.2.0). It points to the source location of the RTAI/Xenomai patched Linux kernel.

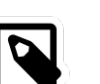

#### **Note**

See [Section 3, "Detailed Configuration using 'CMake'"](#page-7-1) for specifying non standard include and library paths to search for dependencies.

The **make** command will have created a liborocos-rtt-<target>.so library, and if CORBA is enabled a liborocos-rtt-corba-<target>.so library.

The **make docapi** and **make docpdf dochtml** (both in 'build') commands build API documentation and PDF/HTML documentation in the build/doc directory.

Orocos can optionally ( *but recommended*) be installed on your system with

make install

The default directory is /usr/local, but can be changed with the CMAKE\_INSTALL\_PREFIX option :

cmake .. -DCMAKE\_INSTALL\_PREFIX=/opt/orocos/

If you choose not to install Orocos, you can find the build's result in the build/rtt directory.

## <span id="page-4-0"></span>**2. Getting Started with the Code**

This Section provides a short overview of how to proceed next using the Orocos Real-Time Toolkit.

## <span id="page-4-1"></span>**2.1. Examples**

We're still porting the examples to the 2.x API. The most up to date examples are the RTT 2.x exercises which you can find on the [Getting Started](http://www.orocos.org/wiki/orocos/toolchain/getting-started) [[http://www.orocos.org/wiki/oro](http://www.orocos.org/wiki/orocos/toolchain/getting-started)[cos/toolchain/getting-started](http://www.orocos.org/wiki/orocos/toolchain/getting-started)] webpage.

## <span id="page-4-2"></span>**2.2. Building components and applications**

Below, we provide two ways of building Orocos components: using CMake or a plain Makefile. Use this in combination with the code found in the [Orocos Component Builder's Manu-](http://www.orocos.org/stable/documentation/rtt/v2.x/doc-xml/orocos-components-manual.html) [al \[http://www.orocos.org/stable/documentation/rtt/v2.x/doc-xml/orocos-components-man](http://www.orocos.org/stable/documentation/rtt/v2.x/doc-xml/orocos-components-manual.html)[ual.html](http://www.orocos.org/stable/documentation/rtt/v2.x/doc-xml/orocos-components-manual.html)].

#### **Example 1. A CMakeLists.txt file for an Orocos Application or Component**

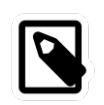

### **Note**

This file is automatically generated for you when you use the **>orocreate-pkg** program.

You can build a component using this example CMakeLists.txt file:

cmake minimum required(VERSION 2.6.3) project(myrobot) find\_package(Orocos-RTT) # Defines all our macros below: include(\${OROCOS-RTT\_USE\_FILE\_PATH}/UseOROCOS-RTT.cmake) # Creates libhardware.so, libvcontrol.so and libpcontrol.so # and installs in lib/orocos/myrobot/ orocos\_component(hardware hardware.cpp) orocos\_component(vcontrol VelocityControl.cpp) orocos\_component(pcontrol PositionControl.cpp) # Each .cpp file contains one Orocos Component, using the # ORO\_CREATE\_COMPONENT macro. # Creates libmyrobot-support.so and installs it in  $#$  lib/ orocos\_library(support support.cpp) # support.cpp is a 'helper' library you wrote. # Creates libmyrobot-types.so typekit using typegen # and installs it in lib/orocos/myrobot/types/ orocos\_typegen\_headers(RobotControlData.hpp RobotMeasurements.hpp) # These are headers that define the data types your # components understand # Creates libmyrobot-debug.so # and installs in lib/orocos/myrobot/plugins/ orocos\_plugin(myrobot-debug debugrobot.cpp) # debugrobot.cpp must implement the RTT plugin API. # Installs header in include/orocos/myrobot orocos\_install\_headers( hardware.hpp ) # Just some header you like to install # Finishes up our package by generating a set of .pc files # This allows other packages to depend on this package and # automatically link with it. orocos\_generate\_package()

#### **Example 2. A Makefile for an Orocos Application or Component**

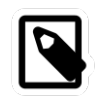

#### **Note**

We strongly recommend using the cmake macros above.

You can compile your program with a Makefile resembling this one :

```
 OROPATH=/usr/local
 all: myprogram mycomponent.so
 # Build a purely RTT application for gnulinux (not recommended).
 # Use the 'OCL' settings below if you use the TaskBrowser or other OCL functionality.
 #
 CXXFLAGS=`PKG_CONFIG_PATH=${OROPATH}/lib/pkgconfig pkg-config orocos-rtt-
gnulinux --cflags`
 LDFLAGS=`PKG_CONFIG_PATH=${OROPATH}/lib/pkgconfig pkg-config orocos-rtt-gnulinux
 --libs`
 myprogram: myprogram.cpp
    g++ myprogram.cpp ${CXXFLAGS} ${LDFLAGS} -o myprogram
 # Building dynamic loadable components requires the OCL to be installed as well:
 #
 CXXFLAGS=`PKG_CONFIG_PATH=${OROPATH}/lib/pkgconfig pkg-config orocos-ocl-
gnulinux --cflags`
 LDFLAGS=`PKG_CONFIG_PATH=${OROPATH}/lib/pkgconfig pkg-config orocos-ocl-
gnulinux --libs`
 mycomonent.so: mycomponent.cpp
     g++ mycomponent.cpp ${CXXFLAGS} ${LDFLAGS} -fPIC -shared -DRTT_COMPONENT
 -o mycomponent.so
```
Where your replace *gnulinux* with the target for which you wish to compile. If you use parts of the OCL, use the flags from orocos-ocl-gnulinux.

We recommend reading the [Deployment Component](http://www.orocos.org/ocl/deployment) [[http://www.orocos.org/ocl/deploy](http://www.orocos.org/ocl/deployment)[ment](http://www.orocos.org/ocl/deployment)] manual for building and loading Orocos components into an application.

These flags must be extended with compile and link options for your particular application.

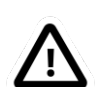

#### **Important**

The LDFLAGS option must be placed after the .cpp or .o files in the gcc command.

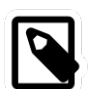

### **Note**

Make sure you have read [Section 3, "Detailed Configuration using 'CMake'"](#page-7-1) for your target if you application has compilation or link errors ( for example when using LXRT ).

## <span id="page-7-0"></span>**2.3. What about main() ?**

In case you also want to write an executable that runs components, your main() function needs to be named ORO\_main().

Some care must be taken in initialising the realtime environment. First of all, you need to provide a function int ORO main(int argc, char\*\* argv)  $\{...\}$ , defined in  $\langle$ rtt/os/main.h> which contains your program :

```
 #include <rtt/os/main.h>
  int ORO_main(int argc, char** argv)
 {
   // Your code, do not use 'exit()', use 'return' to 
   // allow Orocos to cleanup system resources.
  }
```
If you do not use this function, it is possible that some (OS dependent) Orocos functionality will not work.

# <span id="page-7-1"></span>**3. Detailed Configuration using 'CMake'**

If you have some of the Orocos dependencies installed in non-standard locations, you have to specify this using cmake variables *before* running the cmake configuration. Specify header locations using the CMAKE\_INCLUDE\_PATH variable (e.g. using bash and fink in Mac OS X, the boost library headers are installed in /sw/include, so you would specify

export CMAKE\_INCLUDE\_PATH=/sw/include;/boost/include

For libraries in not default locations, use the

export CMAKE\_LIBRARY\_PATH=/sw/libs;/boost/lib

variable. When your installation directory has a standard layout, you can also use a single

export CMAKE\_PREFIX\_PATH=/boost

statement. For more information, see [cmake useful variables](http://www.cmake.org/Wiki/CMake_Useful_Variables#Environment_Variables) [\[http://www.cmake.org/Wi](http://www.cmake.org/Wiki/CMake_Useful_Variables#Environment_Variables)[ki/CMake\\_Useful\\_Variables#Environment\\_Variables](http://www.cmake.org/Wiki/CMake_Useful_Variables#Environment_Variables)] link.

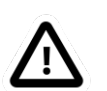

#### **Important**

In order to avoid setting these global exports repeatedly, the RTT build system reads a file in which you can specify your build environment. This file is the orocos-rtt.cmake file, which you obtain by making a copy from orocos-rtt-2.9.0/ orocos-rtt.default.cmake into the same directory. The advantage is that this file lives in the rtt top source directory, such that it can be re-used across builds. *Using this file is recommended!*

## <span id="page-7-2"></span>**3.1. Real-Time Toolkit Build Configuration**

The RTT can be configured depending on your target. For embedded targets, the large scripting infrastructure and use of exceptions can be left out. When CORBA is available, an additional library is built which allows components to communicate over a network.

In order to configure the RTT in detail, you need to invoke the **ccmake** command:

```
 cd orocos-rtt-2.9.0/build
 ccmake ..
```
from your build directory. It will offer a configuration screen. The keys to use are 'arrows'/'enter' to modify a setting, 'c' to run a configuration check (may be required multiple times), 'g' to generate the makefiles. If an additional configuration check is required, the 'g' key can not be used and you must press again 'c' and examine the output.

### **3.1.1. RTT with CORBA plugin**

In order to enable CORBA, a valid installation of TAO or OMNIORB must be detected on your system and you must turn the ENABLE\_CORBA option on (using ccmake). Enabling CORBA does not modify the RTT library and builds and installs an additional library and headers.

Alternatively, you can re-run cmake:

cmake .. -DENABLE\_CORBA=ON

See [Section 3.6, "Configuring for CORBA"](#page-11-0) for full configuration details when using the CORBA transport.

## <span id="page-8-0"></span>**3.2. Configuring the target Operating System**

Move to the OROCOS\_TARGET, press enter and type on of the following supported targets (all in lowercase):

- gnulinux
- macosx
- xenomai
- lxrt
- win32

The xenomai and lxrt targets require the presence of the LINUX\_SOURCE\_DIR option since these targets require Linux headers during the Orocos build. To use the LibC Kernel headers in /usr/include/linux, specify /usr. Inspect the output to find any errors.

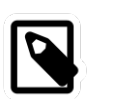

#### **Note**

From Xenomai version 2.2.0 on, Xenomai configuration does no longer require the --with-linux option.

## <span id="page-8-1"></span>**3.3. Setting Build Compiler Flags**

You can set the compiler flags using the CMAKE\_BUILD\_TYPE option. You may edit this field to contain:

- Release
- Debug
- RelWithDebInfo
- MinSizeRel
- None

In case you choose None, you must set the CMAKE C\_FLAGS, CMAKE\_CXX\_FLAGS manually. Consult the CMake manuals for all details.

## <span id="page-9-0"></span>**3.4. Building for RTAI / LXRT**

Orocos has been tested with RTAI 3.0, 3.1, 3.2, 3.3, 3.4, 3.5 and 3.6. The latest version of RTAI is recommended for RTAI users. You can obtain it from [the RTAI home page](http://www.rtai.org) [[http://](http://www.rtai.org) [www.rtai.org\]](http://www.rtai.org). Read The README.\* files in the rtai directory for detailed build instructions, as these depend on the RTAI version.

### **3.4.1. RTAI settings**

RTAI comes with documentation for configuration and installation. During 'make menuconfig', make sure that you enable the following options (*in addition to options you feel you need for your application*) :

- General -> 'Enable extended configuration mode'
- Core System -> Native RTAI schedulers > Scheduler options -> 'Number of LXRT slots' ('1000')
- Machine -> 'Enable FPU support'
- Core System -> Native RTAI schedulers > IPC support -> Semaphores, Fifos, Bits (or Events) and Mailboxes
- Add-ons -> 'Comedi Support over LXRT' (if you intend to use the Orocos Comedi Drivers)
- Core System -> Native RTAI schedulers > 'LXRT scheduler (kernel and user-space tasks)'

After configuring you must run 'make' and 'make install' in your RTAI directory: **make sudo make install**

After installation, RTAI can be found in /usr/realtime. You'll have to specify this directory in the RTAI\_INSTALL\_DIR option during 'ccmake'.

### **3.4.2. Loading RTAI with LXRT**

LXRT is a all-in-one scheduler that works for kernel and userspace. So if you use this, you can still run kernel programs but have the ability to run realtime programs in userspace. Orocos provides you the libraries to build these programs. Make sure that the following RTAI kernel modules are loaded

- rtai\_sem
- rtai\_lxrt
- rtai\_hal
- adeos (depends on RTAI version)

For example, by executing as root: **modprobe rtai\_lxrt; modprobe rtai\_sem**.

## **3.4.3. Compiling Applications with LXRT**

Application which use LXRT as a target need special flags when being compiled and linked. Especially :

• Compiling : -I/usr/realtime/include

This is the RTAI headers installation directory.

• Linking : -L/usr/realtime/lib -llxrt for dynamic (.so) linking OR add /usr/realtime/liblxrt.a for static (.a) linking.

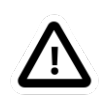

### **Important**

You might also need to add /usr/realtime/lib to the /etc/ld.so.conf file and rerun **ldconfig**, such that liblxrt.so can be found. This option is not needed if you configured RTAI with LXRT-static-inlining.

## <span id="page-10-0"></span>**3.5. Building for Xenomai (version 2.2.0 or newer)**

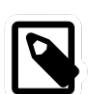

#### **Note**

For older Xenomai versions, consult the Xenomai README of that version.

Xenomai provides a real-time scheduler for Linux applications. See [the Xenomai home page](http://www.xenomai.org) [[http://www.xenomai.org\]](http://www.xenomai.org). Xenomai requires a patch one needs to apply upon the Linux kernel, using the **scripts/prepare-kernel.sh** script. See the Xenomai installation manual. When applied, one needs to enable the General Setup  $\rightarrow$  Interrupt Pipeline option during Linux kernel configuration and next the Real-Time Sub-system -> , Xenomai and Nucleus. Enable the Native skin, Semaphores, Mutexes and Memory Heap. Finally enable the Posix skin as well.

When the Linux kernel is built, do in the Xenomai directory: **./configure ; make; make install**.

You'll have to specify the install directory in the CMAKE\_PATH\_PREFIX option during 'cmake'.

### **3.5.1. Loading Xenomai**

The RTT uses the native Xenomai API to address the real-time scheduler. The Xenomai kernel modules can be found in /usr/xenomai/modules. Only the following kernel modules need to be loaded:

- xeno hal.ko
- xeno nucleus.ko
- xeno native.ko

in that order. For example, by executing as root: **insmod xeno** hal.ko; insmod xeno nucle**us.ko; insmod xeno\_native.ko**.

## **3.5.2. Compiling Applications with Xenomai**

Application which use Xenomai as a target need special flags when being compiled and linked. Especially :

• Compiling : -I/usr/xenomai/include

This is the Xenomai headers installation directory.

• Linking : -L/usr/xenomai/lib -lnative for dynamic (.so) linking OR add /usr/xenomai/libnative.a for static (.a) linking.

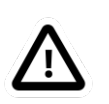

#### **Important**

You might also need to add /usr/xenomai/lib to the /etc/ld.so.conf file and rerun **ldconfig**, such that libnative.so can be found automatically.

## <span id="page-11-0"></span>**3.6. Configuring for CORBA**

In case your application benefits from remote access over a network, the RTT can be used with 'The Ace Orb' ( *TAO*) or OMNIORB-4. The RTT was tested with TAO 1.3.x, 1.4.x, 1.5x and 1.6.x and OMNIORB 4.1.x. There are two major TAO development lines. One line is prepared by [OCI \(Object Computing Inc.\)](http://www.ociweb.com) [<http://www.ociweb.com>] and the other by the [DOC group](http://www.dre.vanderbilt.edu/) [\[http://www.dre.vanderbilt.edu/\]](http://www.dre.vanderbilt.edu/). You can find the latest OCI TAO version on [OCI's TAO website \[http://www.theaceorb.com\]](http://www.theaceorb.com). The DOC group's TAO version can be found on the [Real-time CORBA with TAO \(The ACE ORB\) website](http://www.cs.wustl.edu/~schmidt/TAO.html) [[http://www.c](http://www.cs.wustl.edu/~schmidt/TAO.html)[s.wustl.edu/~schmidt/TAO.html\]](http://www.cs.wustl.edu/~schmidt/TAO.html). Debian and Ubuntu users use the latter version when they install from .deb packages.

If you need commercial support for any TAO release or seek expert advice on which TAO version or development line to use, consult the [commercial support website](http://www.cs.wustl.edu/~schmidt/commercial-support.html) [[http://www.c](http://www.cs.wustl.edu/~schmidt/commercial-support.html)[s.wustl.edu/~schmidt/commercial-support.html\]](http://www.cs.wustl.edu/~schmidt/commercial-support.html).

## **3.6.1. TAO installation (Optional)**

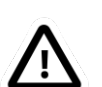

#### **Important**

Debian or Ubuntu users can skip this step and just do **sudo aptitude install libtao-orbsvcs-dev tao-idl gperf-ace tao-naming** . Orocos software will automatically detect the installed TAO software.

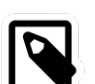

#### **Note**

If your distribution does not provide the TAO libraries, or you want to use the OCI version, you need to build manually. These instructions are for building on Linux. See the ACE and TAO installation manuals for building on your platform.

Orocos requires the ACE, TAO and TAO-orbsvcs libraries and header files to be installed on your workstation. If you used manual installation, *the ACE\_ROOT and TAO\_ROOT variables must be set.*

You need to make an ACE/TAO build on your workstation. Download the package here: [OCI Download](http://www.theaceorb.com/downloads/1.4a/index.html) [\[http://www.theaceorb.com/downloads/1.4a/index.html](http://www.theaceorb.com/downloads/1.4a/index.html)]. Unpack the tar-ball, and enter ACE\_wrappers. Then do: **export ACE\_ROOT=\$(pwd) export TAO\_ROOT=\$(pwd)/TAO** Configure ACE for Linux by doing: **ln -s ace/config-linux.h ace/config.h ln -s include/makeinclude/platform\_linux.GNU include/makeinclude/platform\_macros.GNU** Finally, type: **make cd TAO make cd orbsvcs make** This finishes your TAO build.

## **3.6.2. Configuring the RTT for TAO or OMNIORB**

Orocos RTT defaults to TAO. If you want to use the OMNIORB implementation, run from your build directory:

cmake .. -DENABLE\_CORBA=ON -DCORBA\_IMPLEMENTATION=OMNIORB

To specify TAO explicitly (or change back) use:

cmake .. -DENABLE\_CORBA=ON -DCORBA\_IMPLEMENTATION=TAO

The RTT will first try to detect your location of ACE and TAO using the ACE\_ROOT and TAO\_ROOT variables and if these are not set, using the standard include paths. If TAO or OMNIORB is found you can enable CORBA support (ENABLE\_CORBA) within CMake.

### **3.6.3. Application Development with TAO**

Once you compile and link your application with Orocos and with the CORBA functionality enabled, you must provide the correct include and link flags in your own Makefile if TAO and ACE are not installed in the default path. Then you must add:

• Compiling : -I/path/to/ACE\_wrappers -I/path/to/ACE\_wrappers/TAO -I/path/to/ ACE\_wrappers/TAO/orbsvcs

This is the ACE build directory in case you use OCI's TAO packages. This option is not needed if you used your distribution's TAO installation, in that case, TAO is in the standard include path.

• Linking : -L/path/to/ACE\_wrappers/lib -lTAO -lACE -lTAO\_PortableServer lTAO\_CosNaming

This is again the ACE build directory in case you use OCI's TAO packages. The *first* option is not needed if you used your distribution's TAO installation, in that case, TAO is in the standard library path.

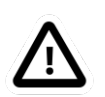

#### **Important**

You also need to add /path/to/ACE\_wrappers/lib to the /etc/ld.so.conf file and rerun **ldconfig**, such that these libraries can be found. Or you can before you start your application type

export LD\_LIBRARY\_PATH=/path/to/ACE\_wrappers/lib

# <span id="page-12-0"></span>**4. Cross Compiling Orocos**

.

This section lists some points of attention when cross-compiling Orocos.

Run plain "cmake" or "ccmake" with the following options:

#### **CC=cross-gcc CXX=cross-g++ LD=cross-ld cmake .. -DCROSS\_COMPILE=cross-**

and substitute the 'cross-' prefix with your target tripplet, for example with 'powerpc-linux-gnu-'. This works roughly when running on Linux stations, but is not the official 'CMake' approach.

For having native cross compilation support, follow the instructions on the [CMake Cross](http://www.cmake.org/Wiki/CMake_Cross_Compiling) [Compiling page](http://www.cmake.org/Wiki/CMake_Cross_Compiling) [[http://www.cmake.org/Wiki/CMake\\_Cross\\_Compiling\]](http://www.cmake.org/Wiki/CMake_Cross_Compiling).